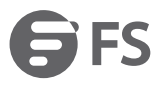

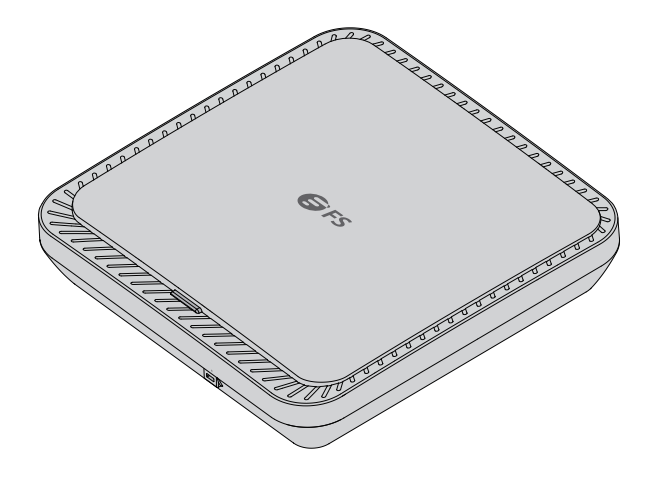

### AP-N515

# **Indoor Access Point**

Access Points für Innenbereiche Point d'Accès Intérieur 屋内アクセスポイント

### **Quick Start Guide** V2.0

Quick Start Anleitung Guide de Démarrage Rapide クイックスタートガイド

# **Introduction**

Thank you for choosing the AP-N515 Indoor Access Point. This guide is designed to familiarize you with the layout of the Access Point (AP) and describes how to deploy it in your network.

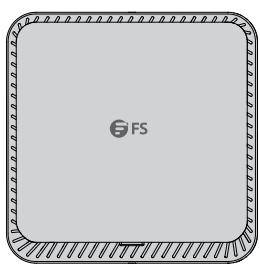

AP-N515

## **Accessories**

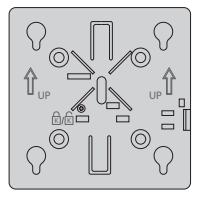

Mounting Bracket x1 Screw x4 Wall Plug x4

Anti-theft Key x1

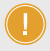

**NOTE:** This power cord cannot be used with other devices, and other power cords should not be used with this device.

# **Hardware Overview**

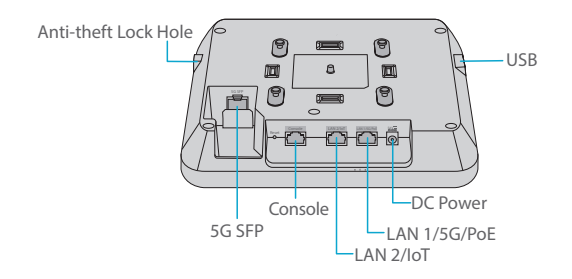

#### **Ports**

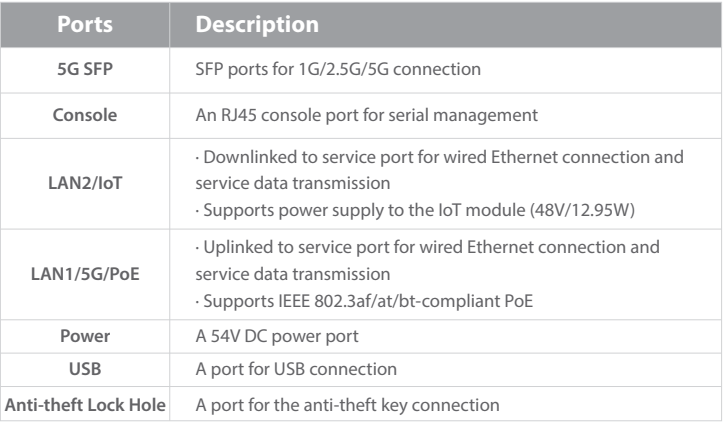

#### **Button**

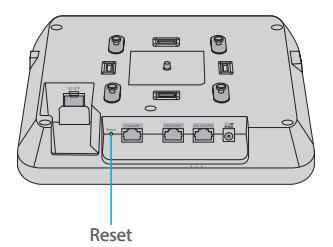

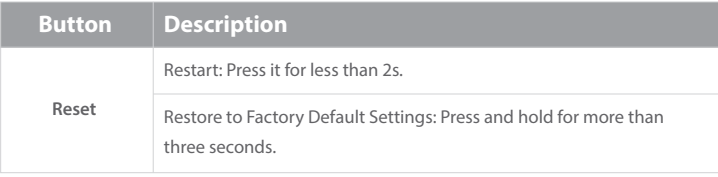

### **LED**

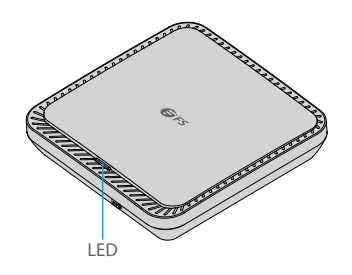

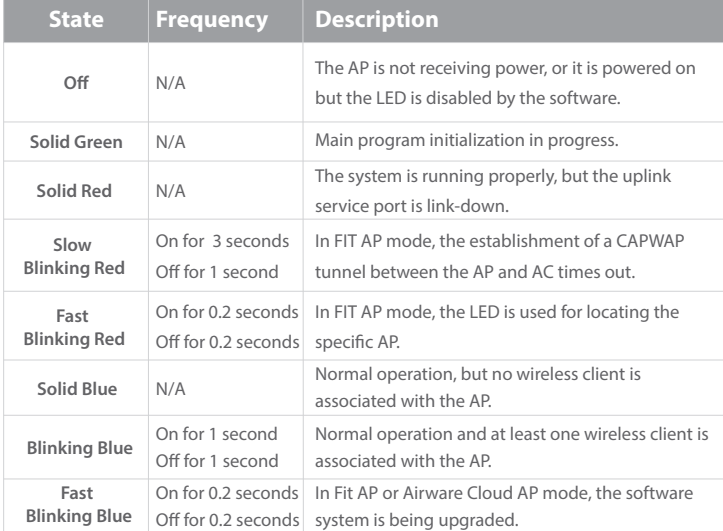

# **Installation Requirements**

#### **Before the installation, make sure that you have the following:**

- Phillips screwdriver.
- An Ethernet cable, a fiber optical cable and a console cable for connecting network devices.

#### **Site Environment**

- Install the device in a well-ventilated place.
- **•** Install the device indoors.
- Keep the device away from high-voltage power cables.
- Do not expose the device in a thunderstorm or strong electric field.
- · Keep the device clean and dust-free.
- Do not expose the device to the high-temperature environment.

#### **Safety Precautions**

- Do not power on the device during the installation.
- $\bullet$  Cut off the power before cleaning the device.
- · Do not wash the device with liquid. Do not wipe the device with a damp cloth.
- · Do not open the enclosure when the device is working.

### **Mounting the Access Point**

#### **Securing the AP (Optional)**

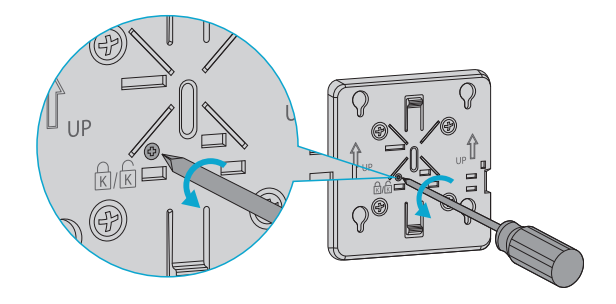

Remove the screw on the mounting bracket to enable the hidden lock.

### **Ceiling Mounting**

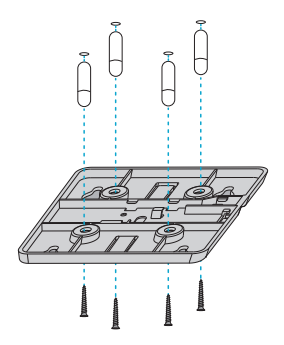

1. Drill four 6.5mm diameter holes on the ceiling, spaced 53mm apart.

2. Hammer the wall plugs into the holes, and then secure the mounting bracket onto the ceiling with screws.

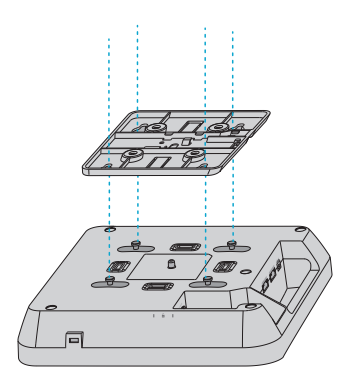

3. Align the buckle on the back of the AP with the hole on the mounting bracket.

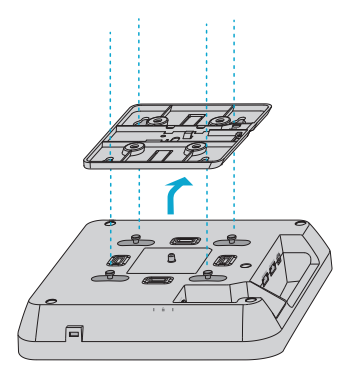

4. Slide the AP onto the mounting bracket in the reverse direction against the arrow on the bracket until it clicks into place.

**NOTE:** 1. The AP supports wall mounting and ceiling mounting and the installation steps are similar. Here the ceiling mounting is taken as an example.

- 2. Install the Ethernet cable before mounting the AP onto the bracket.
- 3. Do not forcibly push the AP into the slots.
- 4. After installation, verify that the AP is securely fastened.

#### **Installing the Optical Module**

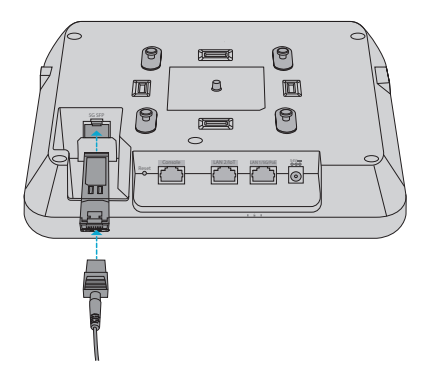

Insert the SFP module into the AP and then insert the fiber optic cable into the module.

### **Connecting the PoE Power Supply**

Connecting the PoE Switch

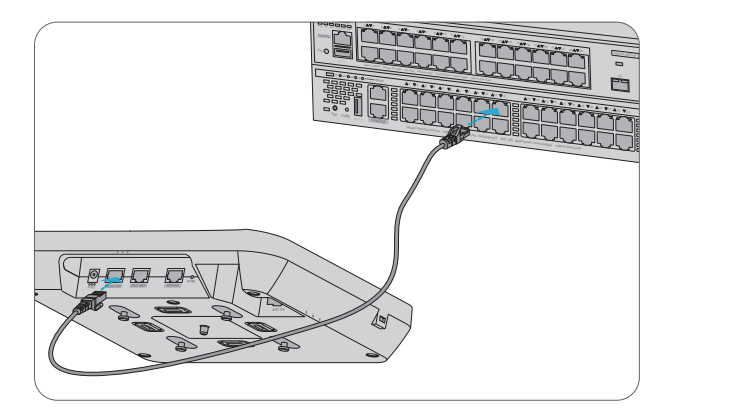

Connect the LAN1/5G/PoE port of the AP to a PoE switch with an Ethernet cable.

### Connecting the PoE Injector

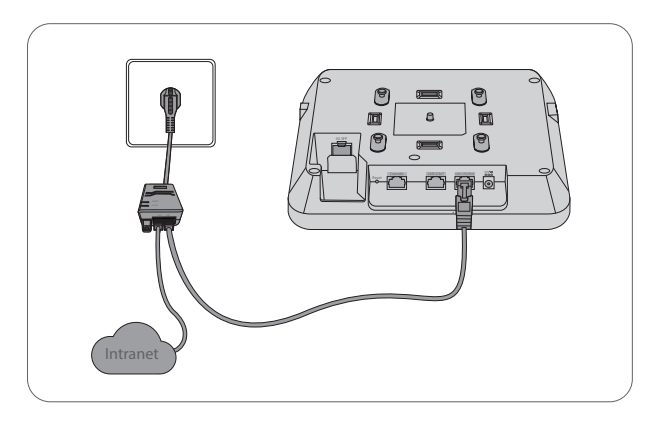

Connect the PoE port of the AP to the local power source using the power cord, power injector and Ethernet cable.

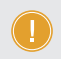

**NOTE:** When connecting a PC to an AP console port, ensure that both the PC and PoE switch are well-grounded.

### **Removing the AP**

#### Removing the Wall-Mount AP

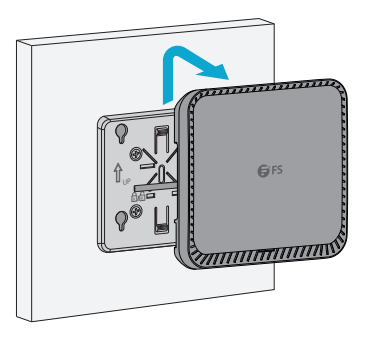

Hold the AP in your hands and push it upward in the LAN port direction.

#### Removing the Ceiling-Mount AP

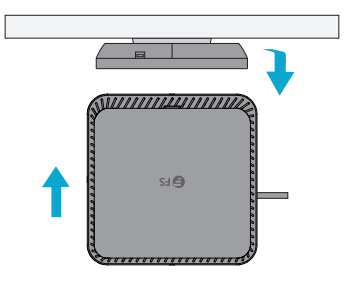

Hold the AP in your hands, and try to push it in each of the four directions (only one direction will be suitable for pulling out the AP).

# **Configuring the Access Point**

#### **Configuring the AP via the Web-based Interface**

Step 1: Connect the computer to the business port of the AP via the network cable.

Step 2: Set the IP address of the computer to **192.168.1.x** ("x" is any number from 2 to 254).

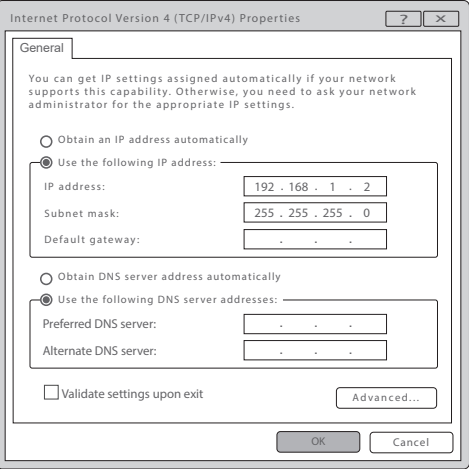

Step 3: Open a browser, type "**http://192.168.1.1**" and enter the default username and password,  **admin/admin.** 

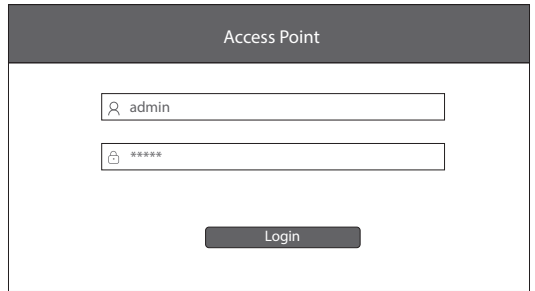

Step 4: Click "Login" to display the web-based configuration page.

Step 5: Click **System Mode Switch** to switch the FIT/FAT/Cloud working mode.

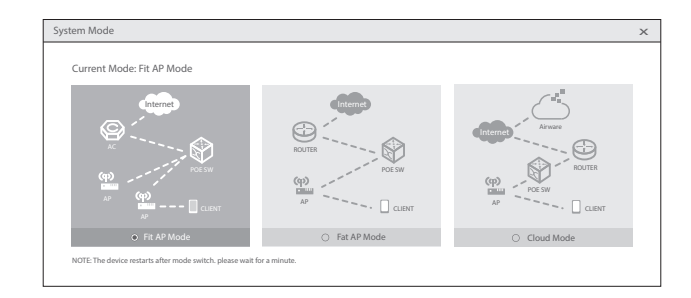

**NOTE:** The AP works in Fit AP Mode by default.

#### **Configuring the AP via the Console Port (FAT AP Mode)**

Step 1: Connect a computer to the AP's console port via the console cable.

Step 2: Start the terminal simulation software such as HyperTerminal on the computer.

Step 3: Set the parameters of the HyperTerminal: **Baud rate** to **9600**, **Data bits** to **8, Parity** to **None** and **Stop bits** to **1**.

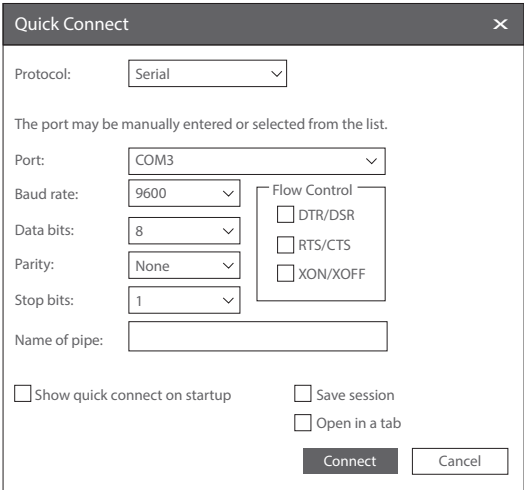

Step 4: Click **Connect** to enter. And enter the default password, **admin**.

# **Troubleshooting**

### **LED Does Not Light Up After the AP Is Powered On**

1. If the PoE power supply is used, verify that the power source is at least IEEE 802.11af compliant. And check if the cable is properly connected.

2. If a power adapter is used, verify that the power adapter is connected to an active power outlet. And check if the power adapter works properly.

### **Ethernet Port Is Not Working After the Ethernet Port Is Connected**

Verify that the device at the other end of the Ethernet cable is working properly. And check if the Ethernet cable is capable of providing the required data rate and is properly connected.

### **Wireless Client Cannot Find the AP**

- 1. Verify that the power supply works properly.
- 2. Verify that the Ethernet port is properly connected.
- 3. Verify that the AP is correctly configured.
- 4. Move the client device to adjust the distance between the client and the AP.

# **Online Resources**

- Download **https://www.fs.com/products\_support.html**
- Help Center **https://www.fs.com/service/fs\_support.html**
- Contact Us **https://www.fs.com/contact\_us.html**

# **Product Warranty**

FS ensures our customers that for any damage or faulty items due to our workmanship, we will offer a free return within 30 days from the day you receive your goods. This excludes any custom-made items or tailored solutions.

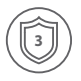

Warranty: The product enjoys a 3-year limited warranty against defects in materials or workmanship. For more details about the warranty, please check at https://www.fs.com/policies/warranty.html

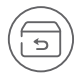

Return: If you want to return the item(s), information on how to return can be found at https://www.fs.com/policies/day\_return\_policy.html

# **Einführung**

Vielen Dank, dass Sie sich für den AP-N515 Access Point für Innenbereiche entschieden haben. Diese Anleitung soll Sie mit dem Aufbau des Access Points (AP) vertraut machen und beschreibt, wie Sie ihn in Ihrem Netzwerk einsetzen.

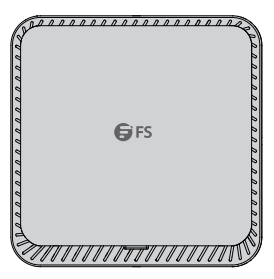

AP-N515

# **Zubehör**

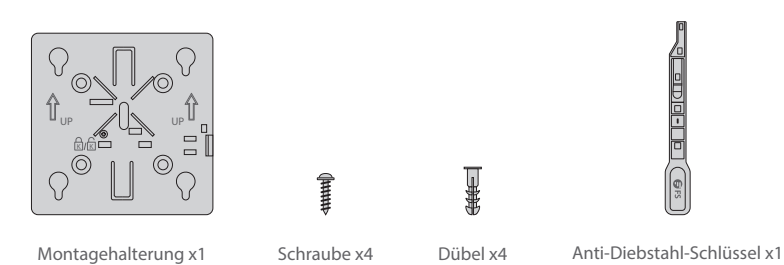

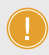

**HINWEIS:** Dieses Netzkabel kann nicht mit anderen Geräten verwendet werden, und andere Netzkabel sollten nicht mit diesem Gerät verwendet werden.

# **Hardware-Übersicht**

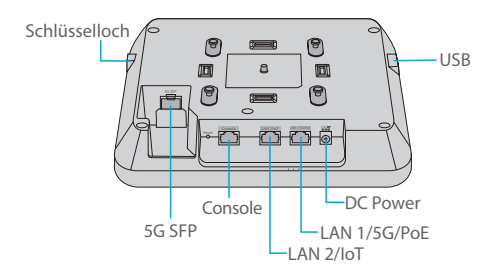

#### **Ports**

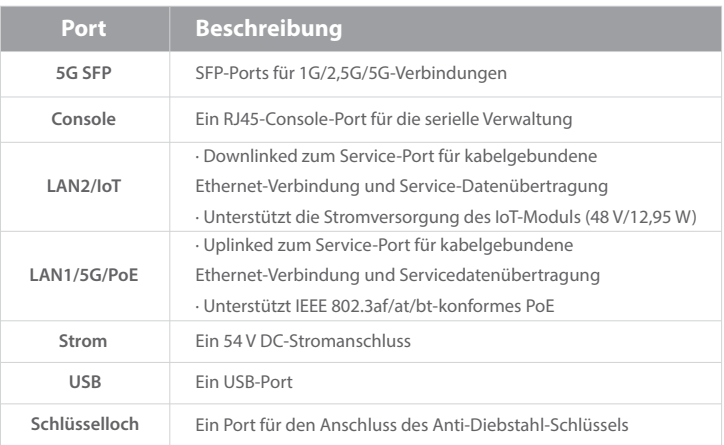

#### **Taste**

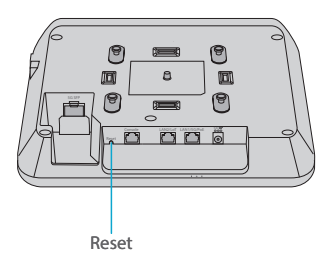

DE

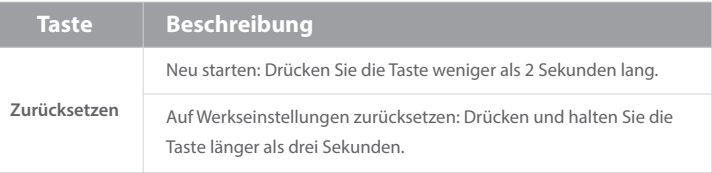

DE

**LED**

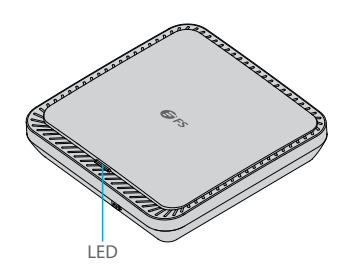

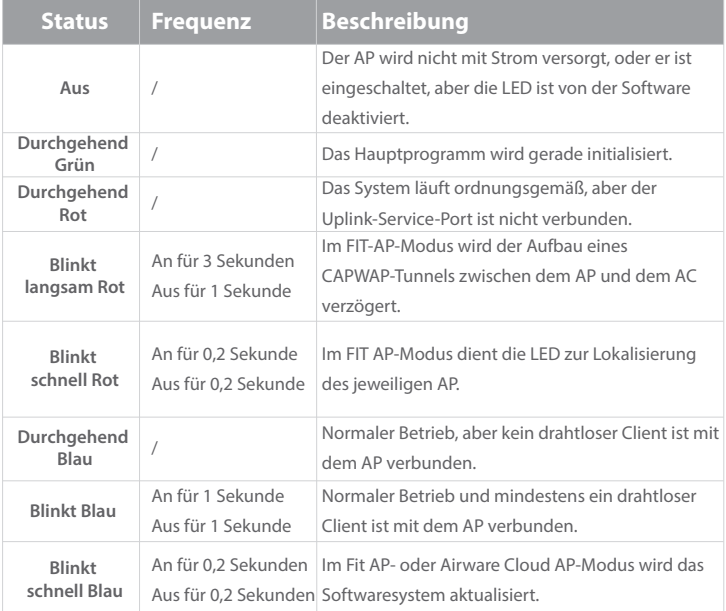

# **Installationsvoraussetzungen**

#### **Vergewissern Sie sich vor der Installation, dass Sie Folgendes bereithalten:**

- · Einen Kreuzschlitzschraubendreher.
- · Ein Ethernet-Kabel, ein LWL-Kabel und ein Console-Kabel für den Anschluss von Netzwerkgeräten.

### **Betriebsumgebung**

- Installieren Sie das Gerät an einem gut belüfteten Ort.
- · Installieren Sie das Gerät in einem Innenraum.
- · Halten Sie das Gerät von Hochspannungskabeln fern.
- · Setzen Sie das Gerät nicht einem Gewitter oder starken elektrischen Feldern aus.
- · Halten Sie das Gerät sauber und staubfrei.
- Setzen Sie das Gerät keinen hohen Umgebungstemperaturen aus.

### **Vorsichtsmaßnahmen**

- · Schalten Sie das Gerät während der Installation nicht ein.
- Schalten Sie das Gerät aus, bevor Sie es reinigen.
- · Waschen Sie das Gerät nicht mit Flüssigkeit. Wischen Sie das Gerät nicht mit einem feuchten Tuch ab.
- Öffnen Sie das Gehäuse nicht, wenn das Gerät in Betrieb ist.

### **Montage des Access Points**

#### **Sichern des AP (optional)**

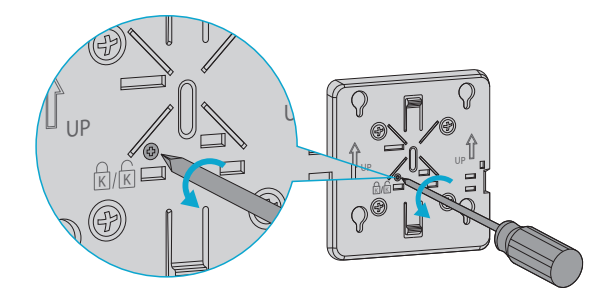

Entfernen Sie die Schraube an der Montagehalterung, um das versteckte Schloss zu aktivieren.

DE

### **Deckenmontage**

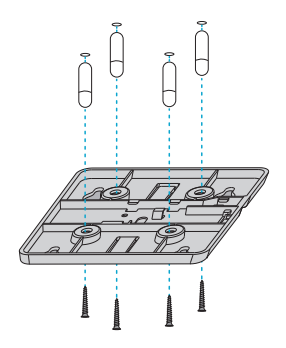

1. Bohren Sie vier Löcher mit 6,5 mm Durchmesser im Abstand von 53 mm in die Decke.

2. Hämmern Sie die Dübel in die Löcher und befestigen Sie dann die Halterung mit Schrauben an der Decke.

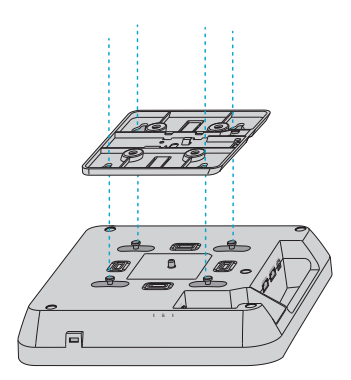

3. Richten Sie die Halterung auf der Rückseite des AP auf das Loch in der Montagehalterung aus.

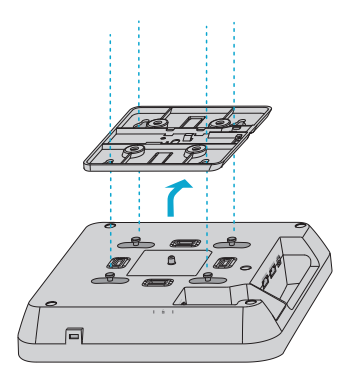

4. Slide the AP onto the mounting bracket in the reverse direction against the arrow on the bracket until it clicks into place.

**HINWEIS:** 1. Der AP kann sowohl an der Wand als auch an der Decke montiert werden.

Die Installation sschritte sind gleich. Hier wird die Deckenmontage als Beispiel genommen.

2. Installieren Sie das Ethernet-Kabel, bevor Sie den AP an der Halterung befestigen.

- 3. Drücken Sie den AP nicht gewaltsam in die Steckplätze.
- 4. Überprüfen Sie nach der Installation, ob der AP sicher befestigt ist.

#### **Installieren des optischen Moduls**

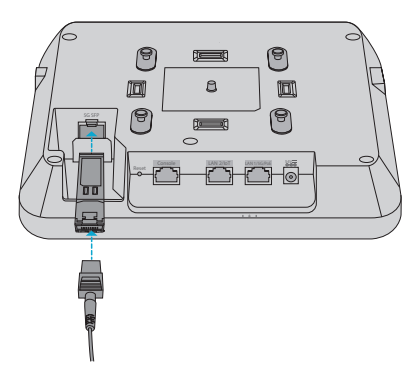

Setzen Sie das SFP-Modul in den AP ein und stecken Sie dann das LWL-Kabel in das Modul.

#### **Anschließen der PoE-Stromversorgung**

#### Anschließen des PoE-Switch

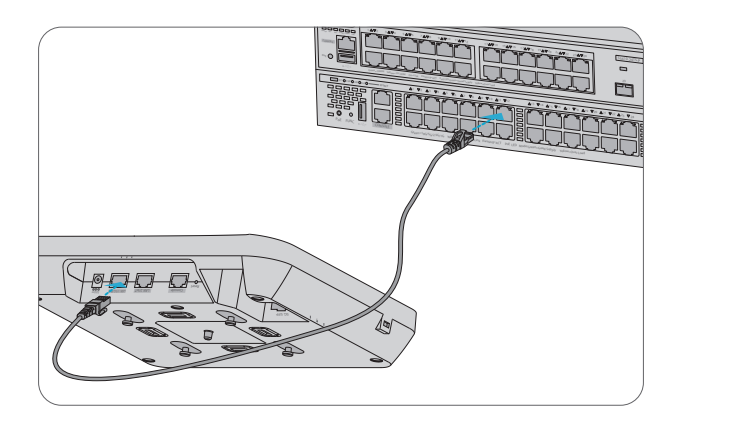

Verbinden Sie den LAN1/5G/PoE-Port des AP mit einem PoE-Switch über ein Ethernet-Kabel.

### Anschließen des PoE-Injektors

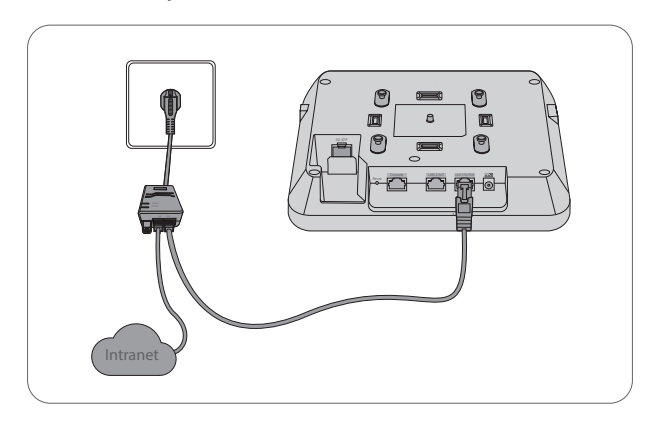

Verbinden Sie den PoE-Port des APs mit dem Netzkabel, dem Power Injector und dem Ethernet-Kabel mit der lokalen Stromquelle.

**HINWEIS:** Wenn Sie einen PC an einen AP-Console-Port anschließen, stellen Sie sicher, dass sowohl der PC als auch der PoE-Switch gut geerdet sind.

### **Entfernen des APs**

### Entfernen des APs (Wandmontage)

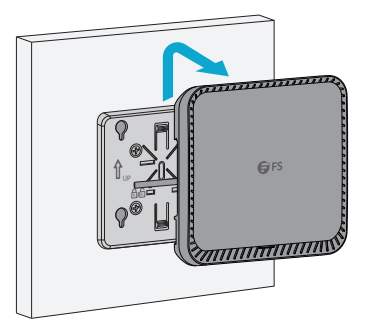

Halten Sie den AP in den Händen und drücken Sie ihn nach oben in Richtung LAN-Port.

Entfernen des APs (Deckenmontage)

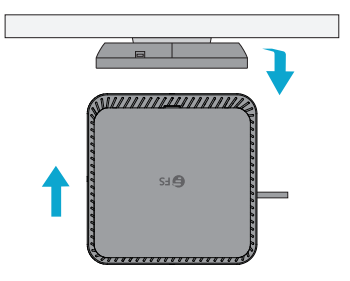

Halten Sie den AP in den Händen und versuchen Sie, ihn in jede der vier Richtungen zu drücken (nur eine Richtung ist geeignet, um den AP herauszuziehen).

# **Konfigurieren des Access Points**

### **Kongurieren des APs über die webbasierte Schnittstelle**

Schritt 1: Schließen Sie den Computer über das Netzwerkkabel an den Business Port des APs an. Schritt 2: Stellen Sie die IP-Adresse des Computers auf 192.168.1.x ("x" ist eine beliebige Zahl von 2 bis 254).

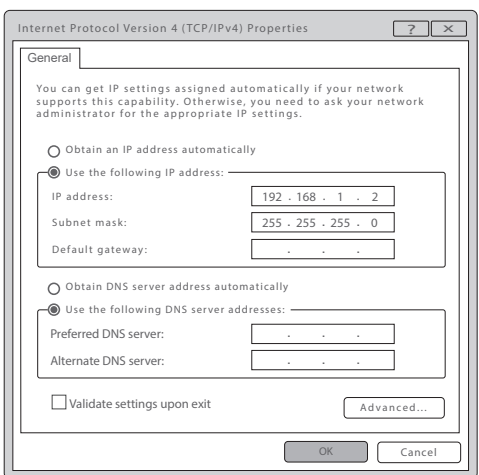

Schritt 3: Öffnen Sie einen Browser, geben Sie http://192.168.1.1 ein, und geben Sie den Standardbenutzernamen und das Standardkennwort **admin/admin** ein.

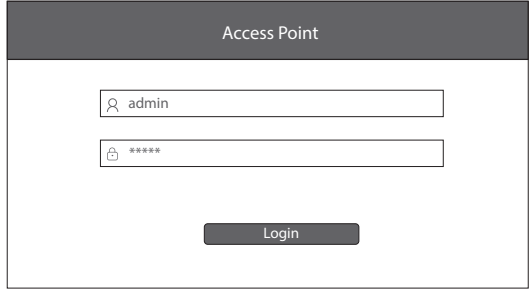

Schritt 4: Klicken Sie auf Login, um die webbasierte Konfigurationsseite anzuzeigen.

Schritt 5: Klicken Sie auf **System Mode Switch**, um den Arbeitsmodus auf FIT/FAT/Cloud umzuschalten.

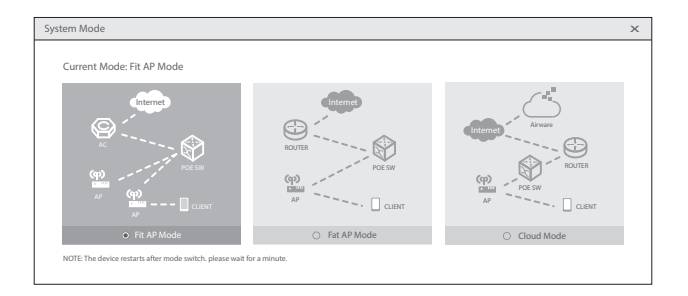

**HINWEIS:** Der AP arbeitet standardmäßig im Fit-AP-Modus.

### **Kongurieren des APs über den Console-Port (FAT AP-Modus)**

Schritt 1: Verbinden Sie einen Computer über das Console-Kabel mit dem Console-Port des APs. Schritt 2: Starten Sie die Terminal-Simulationssoftware wie z. B. HyperTerminal auf dem Computer. Schritt 3: Stellen Sie die Parameter des HyperTerminals ein: Baud rate auf 9600, Data bits auf 8, Parity auf None und Stop bits auf 1.

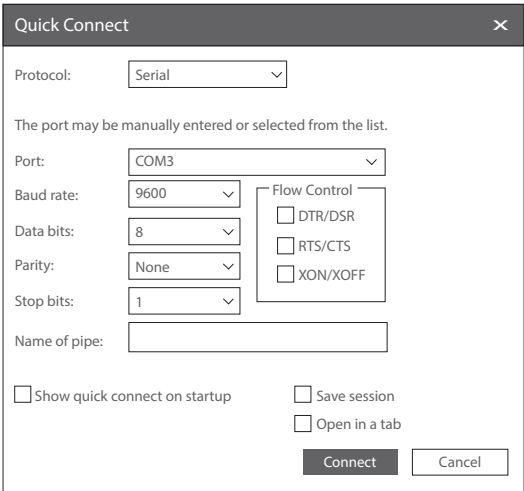

Schritt 4: Klicken Sie auf Connect, um die Verbindung herzustellen. Und geben Sie das Standardpasswort admin ein.

# **Fehlersuche**

#### **LED leuchtet nicht, nachdem der AP eingeschaltet wurde**

1. Wenn die PoE-Stromversorgung verwendet wird, überprüfen Sie, ob die Stromquelle mindestens IEEE 802.11af-konform ist. Überprüfen Sie außerdem, ob das Kabel richtig angeschlossen ist. 2. Wenn ein Netzteil verwendet wird, überprüfen Sie, ob das Netzteil an eine aktive Steckdose angeschlossen ist. Prüfen Sie, ob das Netzteil ordnungsgemäß funktioniert.

### **Der Ethernet-Port funktioniert nicht, nachdem der Ethernet-Port angeschlossen wurde**

Überprüfen Sie, ob das Gerät am anderen Ende des Ethernet-Kabels ordnungsgemäß funktioniert. Prüfen Sie außerdem, ob das Ethernet-Kabel die erforderliche Datenrate liefern kann und richtig angeschlossen ist.

### Wireless Client kann den AP nicht finden

- 1. Vergewissern Sie sich, dass die Stromversorgung ordnungsgemäß funktioniert.
- 2. Überprüfen Sie, ob der Ethernet-Port richtig angeschlossen ist.
- 3. Überprüfen Sie, ob der AP richtig konfiguriert ist.
- 4. Bewegen Sie das Client-Gerät, um den Abstand zwischen dem Client und dem AP anzupassen.

# **Online-Ressourcen**

- $\bullet$  Download **https://www.fs.com/de/products\_support.html**
- Hilfecenter **https://www.fs.com/de/service/fs\_support.html**
- Kontakt **https://www.fs.com/de/contact\_us.html**

# **Produktgarantie**

FS garantiert seinen Kunden, dass wir bei Schäden oder fehlerhaften Artikeln, die auf unsere Verarbeitung zurückzuführen sind, eine kostenlose Rückgabe innerhalb von 30 Tagen nach Erhalt der Ware anbieten. Dies gilt nicht für Sonderanfertigungen oder maßgeschneiderte Lösungen.

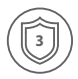

Garantie: Für das Produkt gilt eine 3-jährige beschränkte Garantie gegen Material- und Verarbeitungsfehler. Weitere Einzelheiten über die Garantie finden Sie unter https://www.fs.com/de/policies/warranty.html.

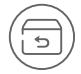

Rückgabe: Wenn Sie den/die Artikel zurückgeben möchten, finden Sie Informationen zum Rückgabeverfahren unter https://www.fs.com/de/policies/day\_return\_policy.html

# **Introduction**

Nous vous remercions d'avoir choisi le point d'accès AP-N515. Ce guide est conçu pour vous familiariser avec l'appareil et décrit comment procéder à son déploiement.

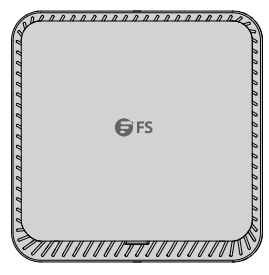

AP-N515

# **Accessoires**

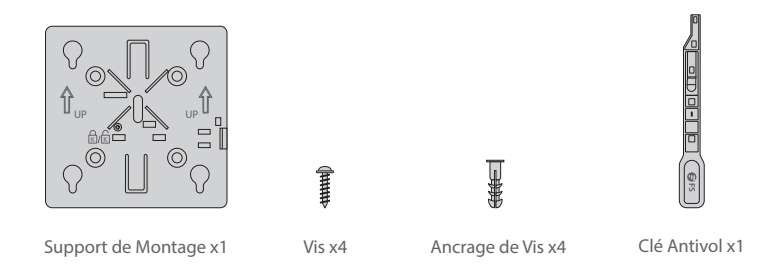

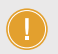

**NOTE:** Ce cordon d'alimentation ne peut pas être utilisé avec d'autres appareils, et les autres cordons d'alimentation ne doivent pas être utilisés avec cet appareil.

# **Aperçu du Matériel**

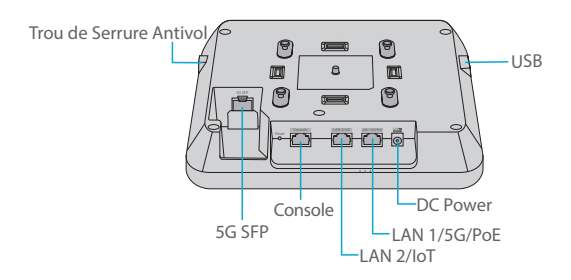

# FR

### **Ports**

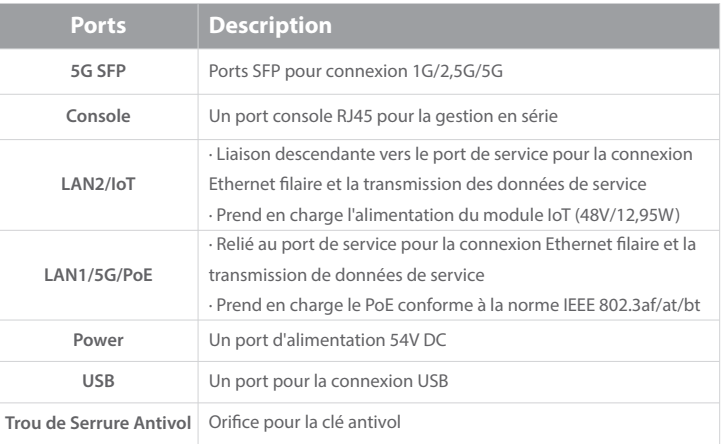

### **Button**

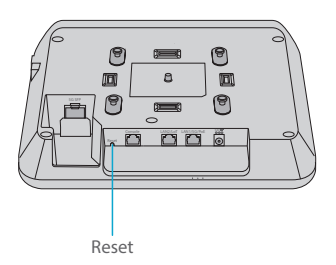

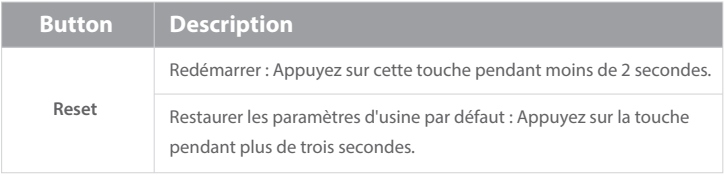

**LED**

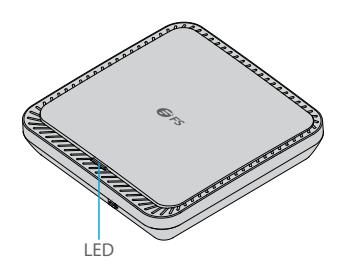

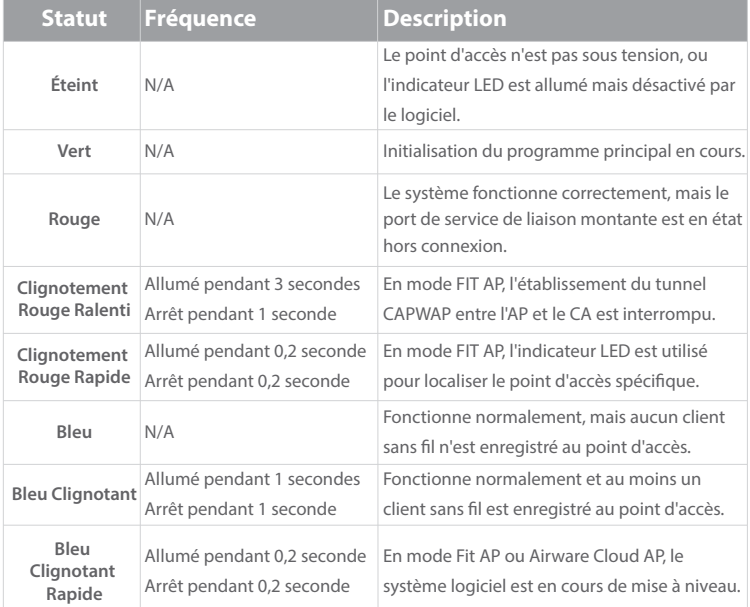

# **Conditions d'Installation**

#### **Avant l'installation, assurez-vous que vous disposez des éléments suivants :**

- Un tournevis Phillips.
- Un câble Ethernet, un câble à fibre optique et un câble de console pour connecter les périphériques réseau.

#### **Site d'Installation**

FR

- Installer l'appareil dans un endroit bien ventilé.
- · Installer l'appareil dans un local fermé.
- · Tenir l'appareil à l'écart des câbles d'alimentation à haute tension.
- · Ne pas exposer l'appareil à un orage ou à un champ électrique puissant.
- · Gardez l'appareil propre et à l'abri de la poussière.
- · Ne pas exposer l'appareil à des températures élevées.

#### **Précautions de Sécurité**

- Ne pas mettre l'appareil sous tension pendant l'installation.
- · Couper l'alimentation avant de nettoyer l'appareil.
- Ne pas utiliser de liquide pour laver l'appareil. Ne pas essuyer l'appareil avec un chiffon humide.
- Ne pas ouvrir le boîtier lorsque l'appareil est en marche.

# **Installation du Point d'Accès**

#### **Sécurisation du Point d'Accès (En option)**

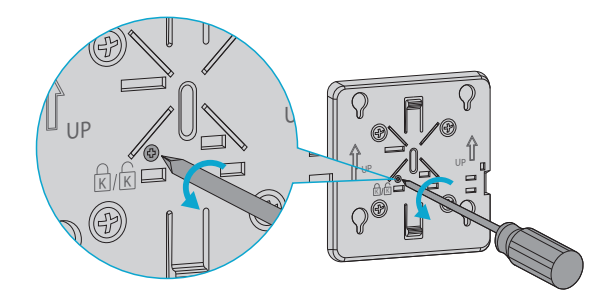

Retirez la vis du support de montage pour activer le verrou caché.

### **Installation au Plafond**

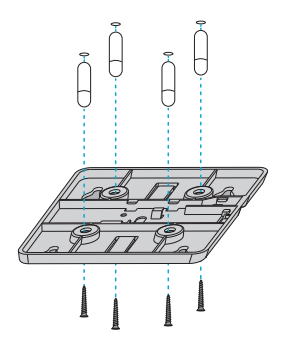

- 1. Percez quatre trous de 6,5 mm de diamètre au plafond, espacés de 53 mm.
- 2. Enfoncez les chevilles dans les trous, puis fixez le support de montage au plafond à l'aide de vis.

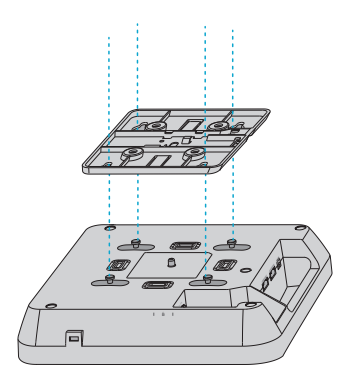

3. Alignez la boucle située à l'arrière du point d'accès avec le trou du support de montage.

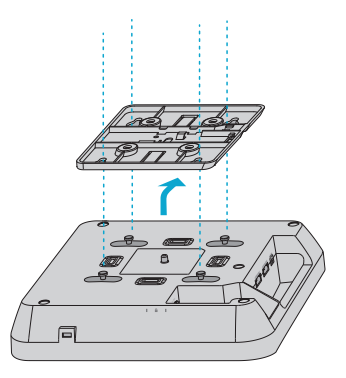

4. Faites glisser le point d'accès sur le support de montage dans le sens inverse de la flèche sur le support jusqu'à ce qu'il s'enclenche.

**NOTE :** 1. Le Point d'Accès peut être installé au mur ou au plafond et les étapes d'installation sont similaires. L'installation au plafond est prise comme exemple.

- 2. Branchez le câble Ethernet avant d'installer le point d'accès sur le support.
- 3. Ne pas introduire le Point d'Accès de force dans les fentes.
- 4. Après l'installation, vérifiez que le AP soit parfaitement fixé.

### **Installation du Module Optique**

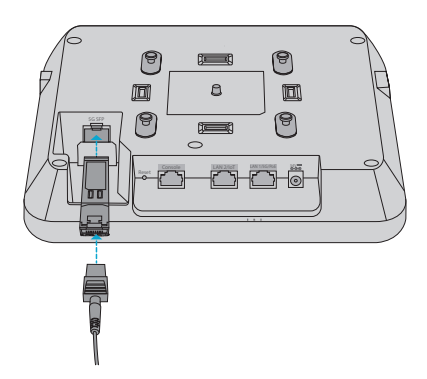

Insérez le module SFP dans le point d'accès, puis insérez le câble à fibre optique dans le module.

### **Connexion de l'Alimentation PoE**

Connexion du Switch PoE

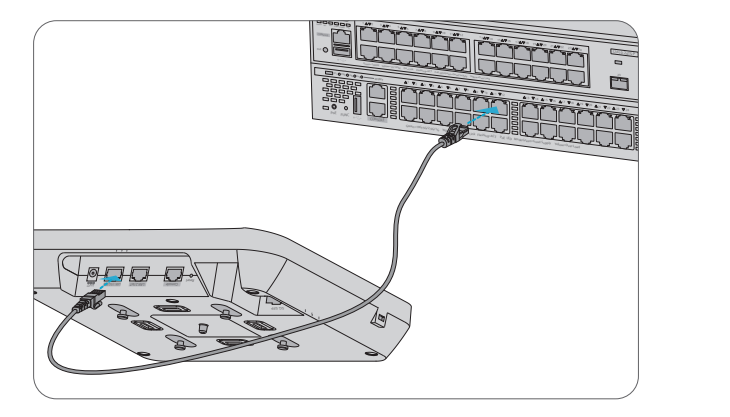

Connectez le port LAN1/5G/PoE du point d'accès à un switch PoE à l'aide d'un câble Ethernet.

### Connexion de l'Injecteur PoE

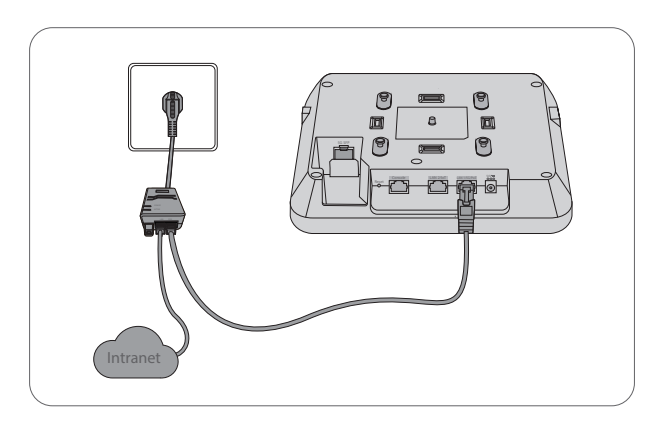

Connectez le port PoE du point d'accès à la source d'alimentation locale à l'aide du cordon d'alimentation, de l'injecteur de courant et du câble Ethernet.

**NOTE :** Lors de la connexion d'un PC au port de console d'un point d'accès, assurez-vous que le PC et le switch PoE sont bien mis à la terre.

### **Retrait du Point d'Accès**

#### Retrait du AP Mural

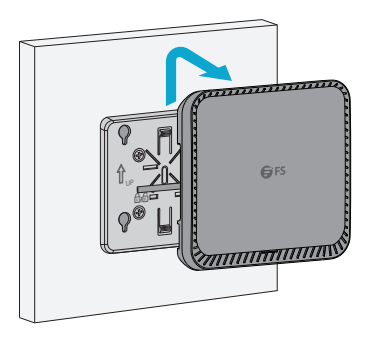

Tenez le Point d'Accès dans vos mains et poussez-le vers le haut dans la direction du port LAN.

#### Retrait du Point d'Accès Fixé au Plafond

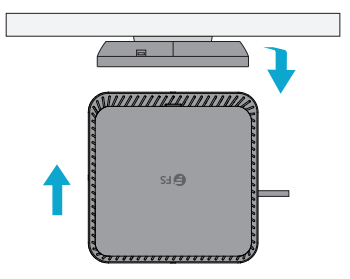

Tenez le PA dans vos mains, et essayez de le pousser dans chacune des quatre directions (une seule direction conviendra pour extraire le AP).

# **Configuration du Point d'Accès**

### Configuration du Point d'Accès en Utilisant l'Interface Web

Étape 1 : Connectez l'ordinateur au port du Point d'Accès via le câble réseau.

Étape 2 : Réglez l'adresse IP de l'ordinateur sur **192.168.1.x** ("x" est un nombre quelconque compris

entre 2 et 254).

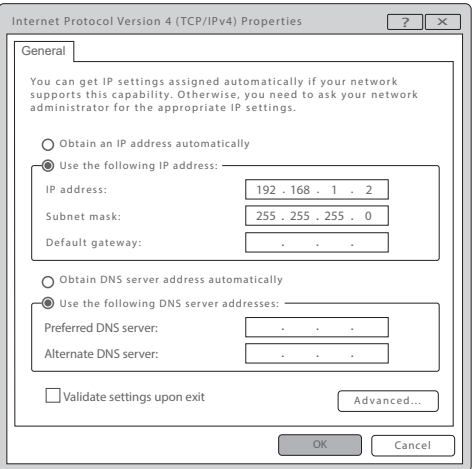

Étape 3 : Ouvrez un navigateur, tapez **http://192.168.1.1**, et entrez le nom d'utilisateur et le mot de passe par défaut, **admin/admin.** 

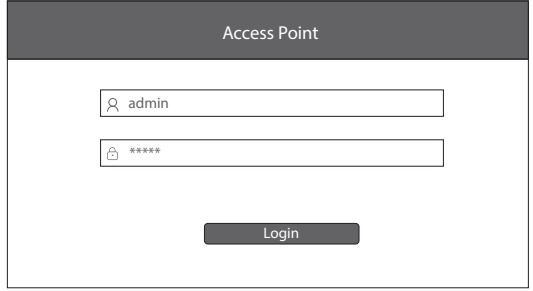

Étape 4 : Cliquez sur Login pour afficher la page de configuration basée sur le Web.

Étape 5 : Cliquez sur **System Mode Switch** pour passer au mode de fonctionnement FIT/FAT/Cloud.

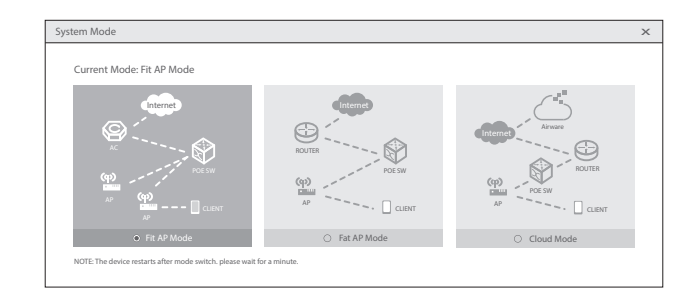

**NOTE :** Le point d'accès fonctionne par défaut en mode FIT AP.

### **Configuration du Point d'Accès via le Port de la Console (mode FAT AP)**

- Étape 1 : Connectez un ordinateur au port de console du Point d'Accès via le câble de console.
- Étape 2 : Démarrez le logiciel de simulation HyperTerminal sur l'ordinateur.
- Étape 3 : Réglez les paramètres de l'HyperTerminal : Baud rate à 9600, Data bits à 8, Parity à None et Stop bits à 1.

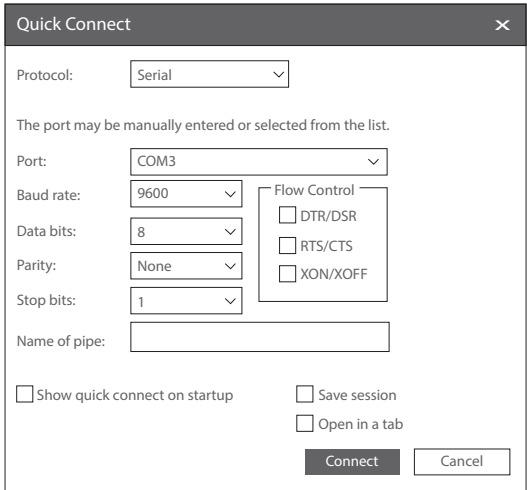

Étape 4 : Cliquez sur Connect pour entrer.

# **Dépannage**

#### **La LED ne S'allume pas après la Mise sous Tension du Point d'Accès**

1. Si l'alimentation PoE est utilisée, vériez que la source d'alimentation est au moins conforme à la norme IEEE 802.11af. Vérifiez également que le câble est correctement connecté.

2. Si un adaptateur d'alimentation est utilisé, vérifiez que l'adaptateur d'alimentation est connecté à une prise de courant active. Et vérifiez que l'adaptateur d'alimentation fonctionne correctement.

### **Le Port Ethernet ne Fonctionne pas après la Connexion du Port Ethernet**

Vériez que l'appareil situé à l'autre extrémité du câble Ethernet fonctionne correctement. Et vériez si le câble Ethernet est capable de fournir le débit de données requis et s'il est correctement connecté.

### **Le Client sans Fil Ne Peut Pas Détecter le Point d'Accès**

- 1. Vérifiez que l'alimentation électrique fonctionne correctement.
- 2. Vérifiez que le port Ethernet est correctement connecté.
- 3. Vérifiez que le Point d'Accès est correctement configuré.
- 4. Déplacez le périphérique client pour ajuster la distance entre le client et le Point d'Accès.

# **Informations en Ligne**

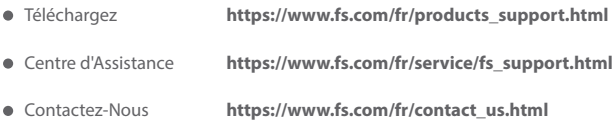

# **Garantie du produit**

FS garantit à ses clients que tout article endommagé ou défectueux dû à sa fabrication pourra être retourné gratuitement dans un délai de 30 jours à compter de la date de réception de la marchandise. Ceci exclut les articles faits sur mesure ou les solutions personnalisées.

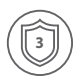

Garantie : Le produit bénéficie d'une garantie limitée de 3 ans contre les défauts matériels ou de fabrication. Pour plus de détails sur la garantie, veuillez consulter le site suivant https://www.fs.com/fr/policies/warranty.html

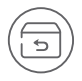

Retour : Si vous souhaitez retourner un ou plusieurs articles, vous trouverez des informations sur la procédure de retour à la page suivante https://www.fs.com/fr/policies/day\_return\_policy.html

# イントロダクション

AP-N515屋内アクセスポイントをお選びいただきありがとうございます。このガイドは、アクセスポ イント(AP)のレイアウトを理解していただくことを目的としており、ネットワークにアクセスポイント を展開する方法について説明します。

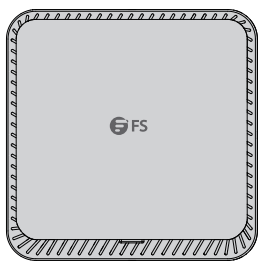

AP-N515

アクセサリー

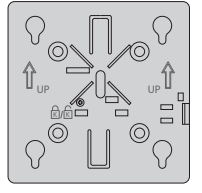

取り付けブラケット x1 ネジ x4 壁用プラグ x4

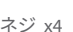

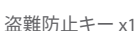

 $-$  - plate  $-$ 

注: この電源コードは他の機器には使用できません。また、他の電源コードはこの 機器に使用しないでください。

# ハードウェア概要

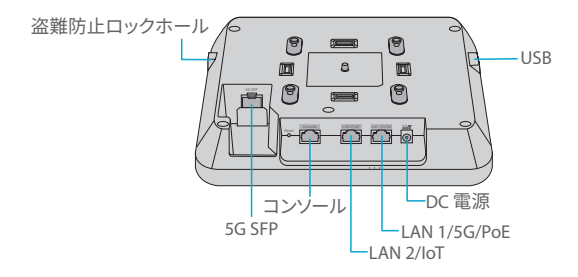

ポート

![](_page_35_Picture_157.jpeg)

ボタン

![](_page_35_Picture_5.jpeg)

![](_page_36_Picture_190.jpeg)

LED

 $\equiv$ 

![](_page_36_Picture_2.jpeg)

![](_page_36_Picture_191.jpeg)

# 設置要件

#### 設置する前に、次のものが揃っていることを確認してください:

- · プラスドライバー。
- ネットワーク機器を接続するためのイーサネットケーブル、光ファイバケーブル、コンソールケ ーブル。

### サイト環境

- 換気の良い場所にデバイスを設置してください。
- デバイスは屋内に設置してください。
- デバイスを高電圧電源ケーブルから遠ざけてください。
- デバイスを雷雨や強い電界にさらさないでください。
- デバイスを清潔に保ち、ほこりのない状態にしてください。
- デバイスを高温環境にさらさないでください。

### 安全上の注意事項

- 設置中はデバイスの雷源を入れないでください。
- 装置を掃除する前に電源を切ってください。
- デバイスを液体で洗わないでください。湿った布でデバイスを拭かないでください。
- デバイスの動作中はエンクロージャを開けないでください。

# アクセスポイントの取り付け

APのセキュリティー保護(オプション)

![](_page_37_Picture_18.jpeg)

取り付けブラケットのネジを外して、隠しロックを有効にします。

天井取り付け

![](_page_38_Picture_1.jpeg)

- 1. 天井に直径6.5 mmの穴を53 mm間隔で4つ開けます。
- 2. 壁プラグを穴に打ち込み、取り付けブラケットを天井にネジで固定します。

![](_page_38_Picture_4.jpeg)

3. APの背面にあるバックルを取り付けブラケットの穴に合わせます。

![](_page_39_Picture_0.jpeg)

�. ブラケット上の矢印に対して逆方向に、カチッと音がするまでAPをマウントブラケットにスライド させます。

注: 1. APは壁への取り付けと天井への取り付けをサポートしており、取り付け手順は同様 です。ここでは天井への取り付けを例に挙げます。 2. APをブラケットに取り付ける前に、イーサネットケーブルを取り付けます。 3. APをスロットに無理に押し込まないでください。 4. 設置後、APがしっかりと固定されていることを確認してください。

光モジュールの取り付け

![](_page_39_Picture_4.jpeg)

SFPモジュールをAPに挿入し、光ファイバケーブルをモジュールに挿入します。

### PoE電源の接続

PoEスイッチの接続

![](_page_40_Picture_2.jpeg)

イーサネットケーブルを使用して、APのLAN1/5G/PoEポートをPoEスイッチに接続します。

PoEインジェクターの接続

![](_page_40_Picture_5.jpeg)

電源コード、パワーインジェクタ、イーサネットケーブルを使用して、APのPoEポートをローカル電源に 接続します。

![](_page_40_Picture_7.jpeg)

注: PCをAPのコンソールポートに接続する場合は、PCとPoEスイッチの両方が十分に 接地されていることを確認してください。

APの取り外し

壁面取り付け型APの取り外し

![](_page_41_Picture_2.jpeg)

APを手で持ち、LANポート方向に上に押します。

天井取り付け型APの取り外し

![](_page_41_Picture_5.jpeg)

APを両手で持ち、4つの方向にそれぞれ押してみます(APを引き出すのに適しているのは1つの 方向だけです)。

# アクセスポイントの設定

### ウェブベースのインターフェースによるAPの設定

ステップ1: ネットワークケーブルを介してコンピュータをAPのビジネスポートに接続します。 ステップ2: コンピューターのIPアドレスを192. 168. 1.x(「x」は2から254までの任意の数字)に設定し

ます。

![](_page_42_Picture_189.jpeg)

ステップ3: ブラウザを開き、"http://192.168.1.1 "と入力し、デフォルトのユーザー名とパスワードであ る**admin/admin**を入力します。

![](_page_42_Picture_190.jpeg)

ステップ4: 「Login」をクリックすると、ウェブベースの設定画面が表示されます。

ステップ5: 「**System Mode Switch**」をクリックして、FIT/FAT/クラウドの作業モードを切り替えます。

![](_page_43_Picture_0.jpeg)

注: APはデフォルトでフィットAPモードで動作します。

### コンソールポートを介したAPの設定(FAT AP モード)

ステップ1: コンソールケーブルでコンピュータを AP のコンソールポートに接続します。

ステップ2: コンピュータ上でハイパーターミナルなどの端末シミュレーションソフトウェアを起動し ます。

ステップ3: ハイパーターミナルのパラメーターを設定する:ボーレートを9600、データビットを8、 パリティをなし、ストップビットを1に設定します。

![](_page_43_Picture_190.jpeg)

ステップ4: 「**Connect**」をクリックして入力します。そして、デフォルトのパスワード「**admin**」を入力し ます。

 $\equiv$ 

# トラブルシューティング

#### APの電源を入れてもLEDが点灯しない

1. PoE電源を使用する場合は、電源が少なくともIEEE 802.11afに準拠していることを確認してください。 そして、ケーブルが正しく接続されているかどうかを確認してください。

2. 電源アダプタを使用する場合は、電源アダプタが有効な電源コンセントに接続されていることを 確認してください。また、電源アダプタが正しく動作するか確認してください。

#### イーサネットポートが接続後に動作しない

イーサネットケーブルのもう一方の端にあるデバイスが正常に動作していることを確認してください。 また、イーサネットケーブルが必要なデータレートを提供できるか、正しく接続されているかを確認 してください。

#### 無線クライアントがAPを見つけられない

1. 電源が正常に動作することを確認してください。 2. イーサネットポートが正しく接続されていることを確認してください。

3. APが正しく設定されていることを確認してください。

4. クライアントデバイスを動かして、クライアントとAP間の距離を調整してください。

# オンラインリソース

- ダウンロード **https://www.fs.com/ip/products\_support.html**
- ヘルプセンター **https://www.fs.com/jp/service/fs\_support.html**
- お問い合わせ https://www.fs.com/jp/contact\_us.html

# 製品保証

FSは、お客様が弊社の仕上がりに起因する損傷または不良品について、製品を受け取った日から 30日以内に無料で返品できることを保証します。これには、カスタムメイドのアイテムやカスタマイ ズされたソリューションは含まれません。

![](_page_44_Picture_16.jpeg)

保証: この製品には、材料または製造上の欠陥に対する3年間の限定保証が付いてい ます。保証の詳細については、以下のサイトをご参照ください: https://www.fs.com/jp/policies/warranty.html

![](_page_44_Picture_18.jpeg)

返品: 返品を希望される場合は、以下のサイトで返品方法に関する情報をご確認くだ さい:

https://www.fs.com/jp/policies/day\_return\_policy.html

 $ightharpoonup$ 

44

# **Compliance Information**

### **ATTENTION!**

Regulatory, Compliance, and Safety Information Information relative a la conforite et a la securite https://www.fs.com/products/179641.html

### **FCC**

#### FCCID: 2A2PW162394

Note: This equipment has been tested and found to comply with the limits for a Class B digital device, pursuant to part 15 of the FCC Rules. These limits are designed to provide reasonable protection against harmful interference in a residential installation. This equipment generates, uses and can radiate radio frequency energy and, if not installed and used in accordance with the instructions, may cause harmful interference to radio communications. However, there is no guarantee that interference will not occur in a particular installation. If this equipment does cause harmful interference to radio or television reception, which can be determined by turning the equipment off and on, the user is encouraged to try to correct the interference by one or more of the following measures:

—Reorient or relocate the receiving antenna.

—Increase the separation between the equipment and receiver.

—Connect the equipment into an outlet on a circuit different from that to which the receiver is connected.

—Consult the dealer or an experienced radio/TV technician for help.

This device complies with part 15 of the FCC Rules. Operation is subject to the following two conditions:

(1) This device may not cause harmful interference, and

(2) this device must accept any interference received, including interference that may cause undesired operation.

#### CAUTION:

Any changes or modifications not expressly approved by the party responsible for compliance could void the user's authority to operate the equipment.

FCC Radiation Exposure Statement:

This device complies with FCC radiation exposure limits set forth for an uncontrolled environment and it also complies with Part 15 of the FCC RF Rules. This equipment must be installed and operated in accordance with provided instructions and the antenna(s) used for this transmitter must be installed to provide a separation distance of at least 20 cm from all persons and must not be co-located or operating in conjunction with any other antenna or transmitter. End-users and installers must be provided with antenna installation instructions and consider removing the no-collocation statement.

### **CE**

FS.COM GmbH hereby declares that this device is in compliance with the Directive 2014/30/EU, 2014/35/EU, 2014/53/EU, 2011/65/EU and (EU)2015/863. A copy of the EU Declaration of Conformity is available at

www.fs.com/company/quality\_control.html.

Die FS.COM GmbH erklärt hiermit, dass dieses Gerät mit der Richtlinie 2014/30/EU, 2014/35/EU, 2014/53/EU, 2011/65/EU und (EU)2015/863 konform ist. Eine Kopie der EU-Konformitätserklärung finden Sie unter

www.fs.com/de/company/quality\_control.html.

FS.COM GmbH déclare par la présente que ce dispositif est conforme à la Directive 2014/30/EU, 2014/35/EU, 2014/53/EU, 2011/65/EU et (EU)2015/863. Une copie de la Déclaration de Conformité de l'UE est disponible à l'adresse suivante https://www.fs.com/fr/company/quality\_control.html.

FS.COM GmbH

NOVA Gewerbepark Building 7, Am Gfild 7, 85375 Neufahrn bei Munich, Germany

#### **UKCA**

Hereby, FS.COM Innovation Ltd declares that this device is in compliance with the Directive SI 2016 No. 1091, SI 2016 No. 1101, SI 2017 No. 1206 and SI 2012 NO. 3032.

FS.COM INNOVATION LTD

Unit 8, Urban Express Park, Union Way, Aston, Birmingham, B6 7FH, United Kingdom

#### **IMDA**

**Complies with IMDA Standards DA108759**

#### **Telec**

W52/W53は屋内使用限定

### **ISED**

IC: 29598-162394

CAN ICES-003(B)/NMB-003(B)

English: This device contains licence-exempt transmitter(s)/receiver(s) that comply with Innovation, Science and Economic Development Canada's licence-exempt RSS(s). Operation is subject to the following two conditions:

(1) This device may not cause interference.

(2) This device must accept any interference, including interference that may cause undesired operation of the device.

The digital apparatus complies with Canadian CAN ICES-003(B)/NMB-003(B).

French: Cet appareil contient des émetteurs/récepteurs exempts de licence qui sont conformes aux RSS exemptés de licence d'Innovation, Sciences et

Développement économique Canada.

L'exploitation est soumise aux deux conditions suivantes :

(1) Cet appareil ne doit pas provoquer d'interférences.

(2) Cet appareil doit accepter toute interférence, y compris les interférences

susceptibles de provoquer un fonctionnement indésirable de l'appareil.

l'appareil numérique du ciem conforme canadien peut - 3 (b) / nmb - 3 (b).

The device meets the exemption from the routine evaluation limits in section 2.5 of RSS 102 and compliance with RSS-102 RF exposure, users can obtain Canadian information on RF exposure and compliance.

L'appareil répond à l'exemption des limites d'évaluation de routine dans la section 2.5 de RSS 102 et à la conformité avec RSS-102 Exposition RF, les utilisateurs peuvent obtenir des informations canadiennes sur l'exposition RF et la conformité.

This transmitter must not be co-located or operating in conjunction with any other antenna or transmitter. This equipment should be installed and operated with a minimum distance of 20 centimeters between the radiator and your body.

Cet émetteur ne doit pas être installé ou fonctionner en conjonction avec une autre antenne ou un autre émetteur. Cet équipement doit être installé et utilisé avec une distance minimale de 20 centimètres entre le radiateur et votre corps.

the device for operation in the band 5150-5250 MHz is only for indoor use to reduce the potential for harmful interference to co-channel mobile satellite systems

l'appareil destiné à fonctionner dans la bande 5150-5250 MHz ne doit être utilisé qu'à l'intérieur des bâtiments afin de réduire les risques d'interférences nuisibles avec les systèmes mobiles par satellite à canaux multiples.

### **Waste Electrical and Electronic Equipment (WEEE)**

This appliance is labelled in accordance with European Directive 2012/19/EU concerning waste electrical and electronic equipment (WEEE). The Directive determines the framework for the return and recycling of used appliances as applicable throughout the European Union. This label is applied to various products to indicate that the product is not to be thrown away, but rather reclaimed upon end of life per this Directive.

To avoid the potential effects on the environment and human health as a result of the presence of hazardous substances in electrical and electronic equipment, end users of electrical and electronic equipment should understand the meaning of the crossed-out wheeled bin symbol. Do not dispose of WEEE as unsorted municipal wasteand have to collect such WEEE separately.

![](_page_48_Picture_3.jpeg)